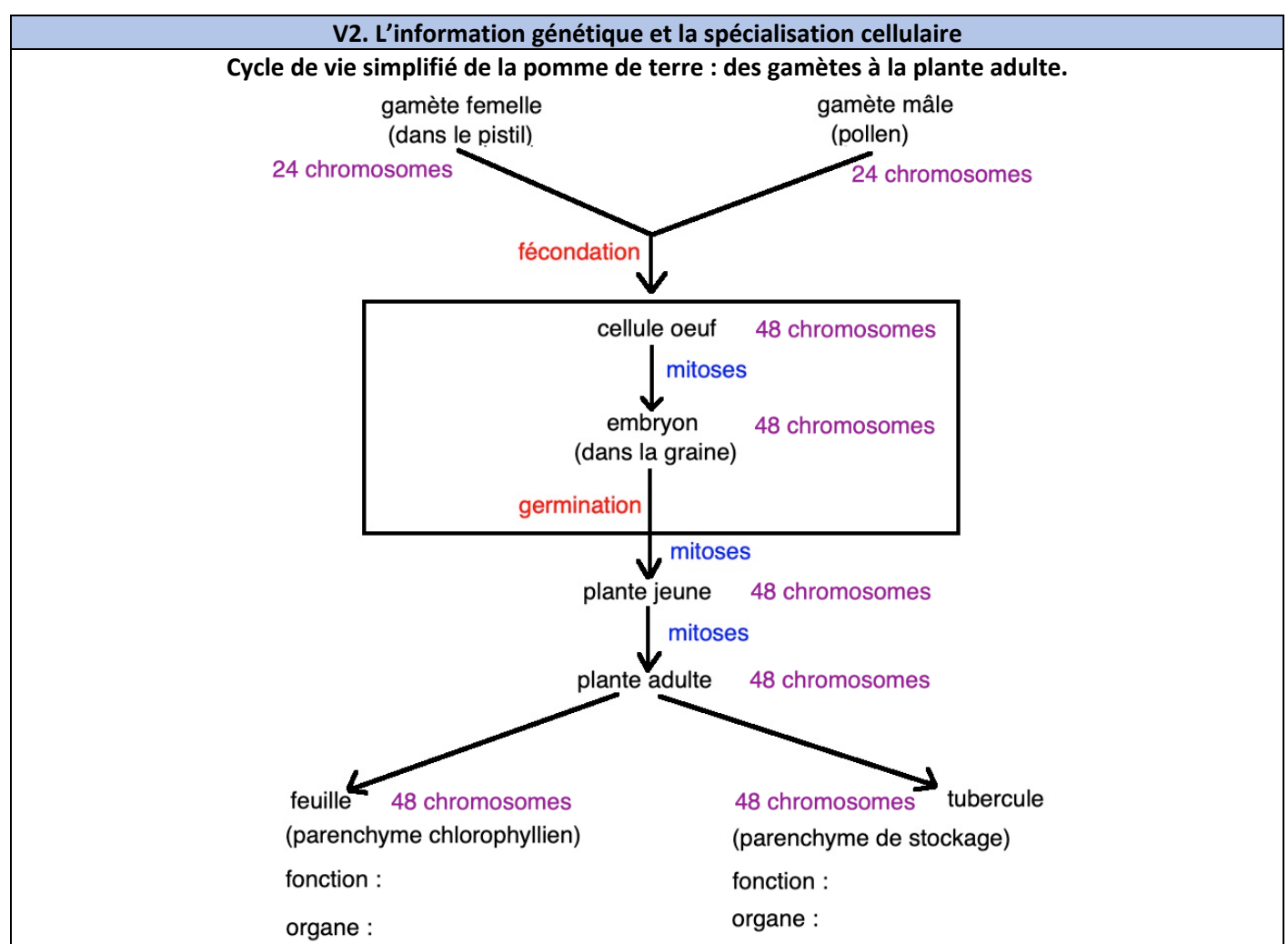

Sacha a appris en cours de sciences qu'une graine est le résultat d'une **fécondation** entre du pollen (**gamète** ou cellule reproductrice **mâle**) et un ovocyte (**gamète** ou cellule reproductrice **femelle**) contenu dans le pistil. Il sait que la fécondation donne une **cellule œuf** avec une **information génétique** combinant celle des deux parents (l'IG étant contenue au sein de l'**ADN**). En observant une graine se développer, il remarque la formation de tiges, de feuilles, de racines… Il sait que cette croissance se fait par notamment par multiplication cellulaire (**mitoses**). Il se demande alors comment à partir une même information génétique contenue dans la cellule œuf de départ, on obtient une plante avec des **organes** aux **fonctions différentes** (par exemple une feuille, un tubercule…) ?

# *Vous devez lui expliquer comment, à partir d'une cellule œuf unique qui se divise par mitoses successives, il est possible d'observer des cellules spécialisées au sein d'un organisme.*

# *Pour répondre à la problématique, on vous demande :*

- de **formuler** une hypothèse répondant au problème posé ;
- d'**utiliser** libmol et les documents ressources 2 à 3 pour **décrire** la molécule d'ADN ;
- de **légender** la structure de la molécule d'ADN ;
- d'**expliquer** alors le rôle de l'ADN en vous appuyant sur les documents 2, 3 et 5 pages 20 et 21, 5 page 23 (mots clés attendus dans la réponse : ADN – gène – séquence – nucléotides – information génétique) ; attention ces données sont étudiées chez l'humain et il faudra les adapter à la pomme de terre dans la conclusion ;
- de **réaliser** un texte synthétique final en vous appuyant sur la pomme de terre déjà étudiée.

### **Ressources complémentaires**

### **Document 1. L'élaboration de l'hypothèse.**

**Utiliser** les termes suivants : caryotype, chromosome, gène, expression\*.

*\*expression : on dit qu'un gène s'exprime lorsqu'il est actif (ou allumé) (= il produit une information). Dans le cas contraire, il est éteint.*

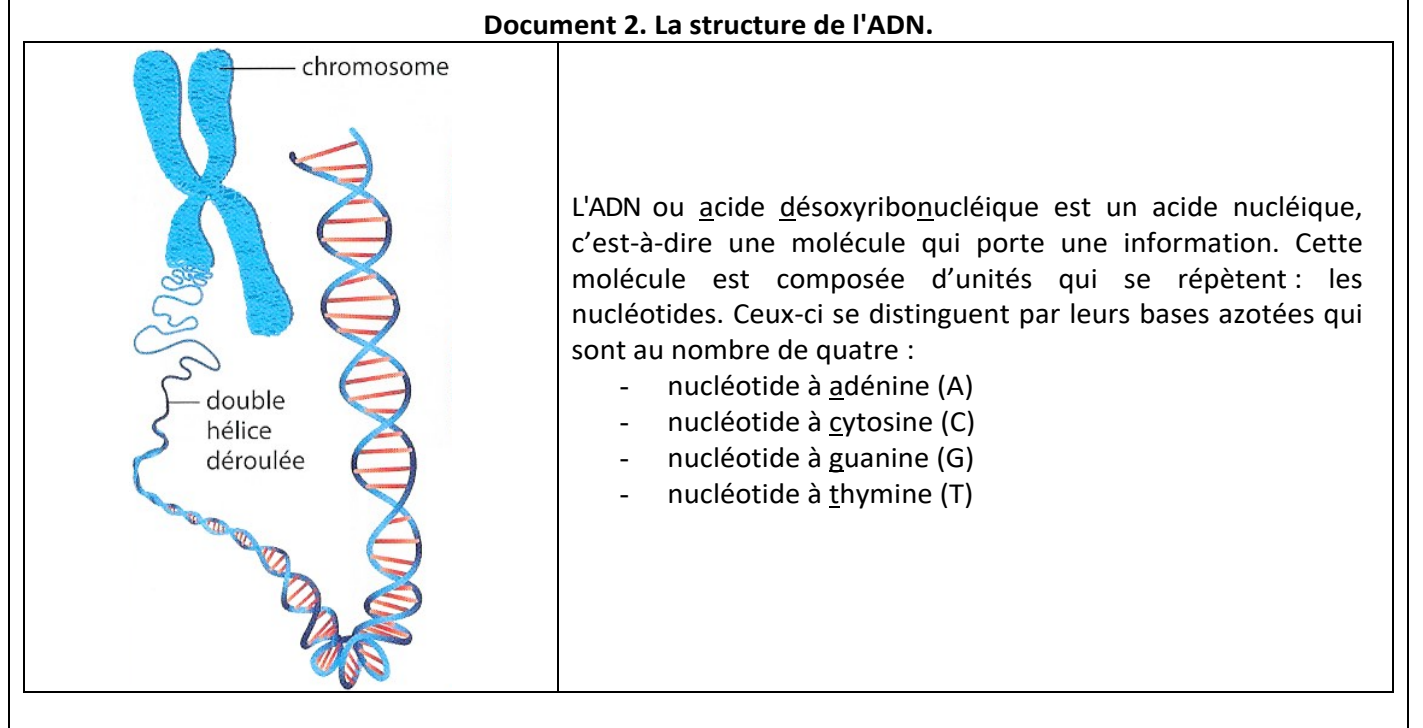

### **Document 3. Travail sous https://libmol.org .**

Dans l'onglet « fichiers », **taper** le mot-clé « ADN » puis sélectionner « modèle moléculaire d'ADN ». La molécule apparaît alors en boules (les atomes) et batônnets (les liaisons) avec les couleurs conventionnelles des atomes (les symboles sont indiqués en bas de la fenêtre).

# **Consignes de travail.**

- 1- Dans l'onglet « commandes », **représenter** la molécule en « rubans » puis **colorer** par chaînes ;
- 2- **Décrire** à l'écrit (fichier texte) l'organisation de l'ADN (nombre de chaînes, forme de la molécule) ;
- 3- Dans l'onglet « séquence », **attribuer** une couleur différente par catégorie de nucléotides. Note : quand un nucléotide est sélectionné, il apparaît sur fond bleu. Ne pas **sélectionner** les molécules d'H2O indiquées. Lorsque l'on passe la souris sur les nucléotides, leur nom apparaît sur la fenêtre de visualisation.
- 4- **Enregistrer** votre molécule en jpg afin de la **légender** dans le logiciel Mesurim2 en ligne (onglet « dessiner » pour la légende »). L'**intégrer** ensuite dans votre fichier texte et la **titrer**. Les relations entre les nucléotides des deux chaînes doivent clairement apparaître ;
- 5- **Repérer** les relations entre nucléotides qui se font face sur les deux chaînes ;
- 6- A partir de l'icône située à droite de l'écran ( **), afficher** les liaisons hydrogène (**zoomer** au besoin). **Indiquer** où elles sont localisées dans votre molécule (à l'écrit).